#### *Kære B.93-medlem*

Hvis du har problemer med din betalingskort, eller gerne vil tilføje et nyt, så følg denne vejledning.

#### **Trin 1**

## Gå ind på https://www.dbu.dk/ og tryk på "Log ind"

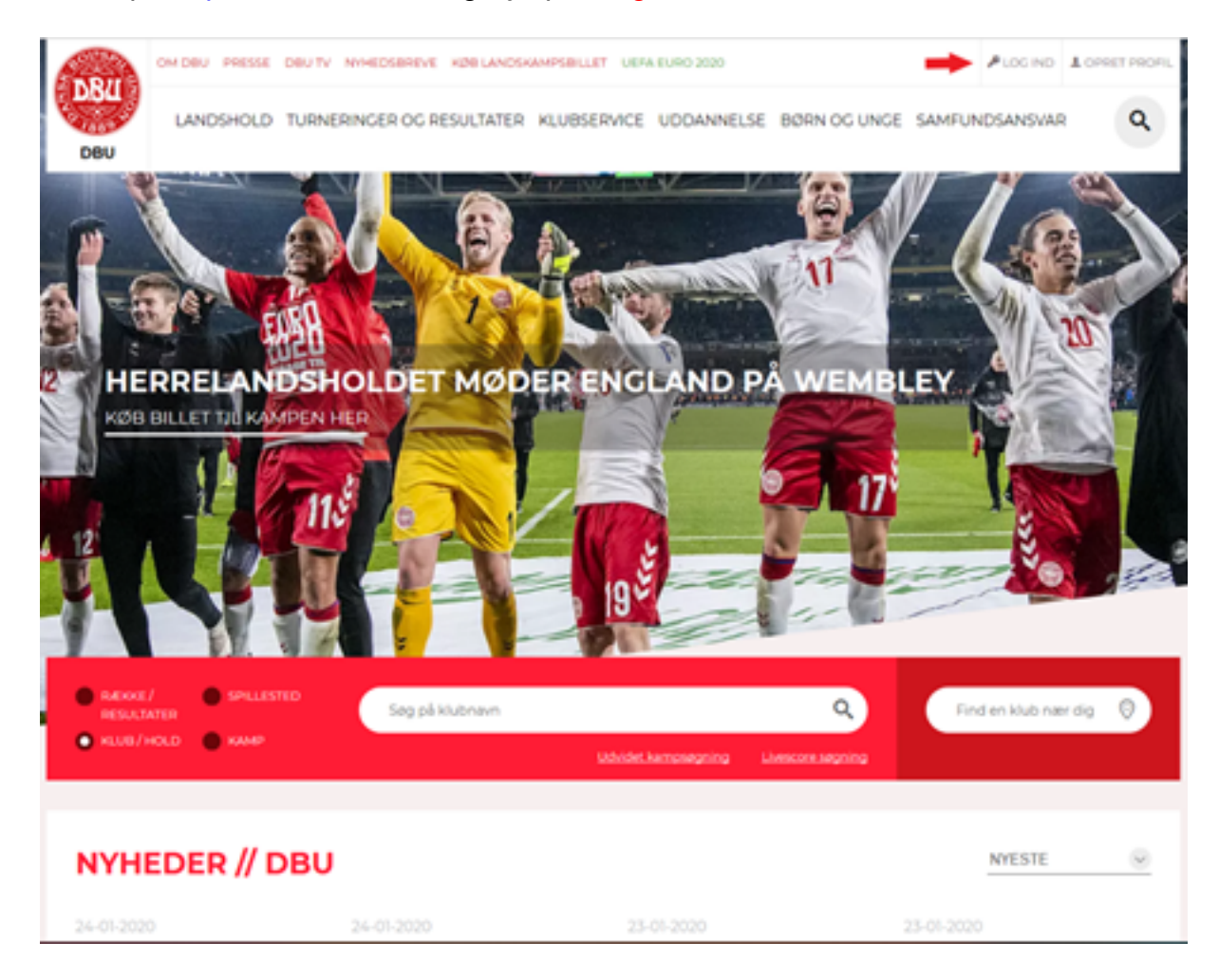

# $Trin 2$

Tast dit brugernavn og adgangskode ind og tryk på "Log Ind"

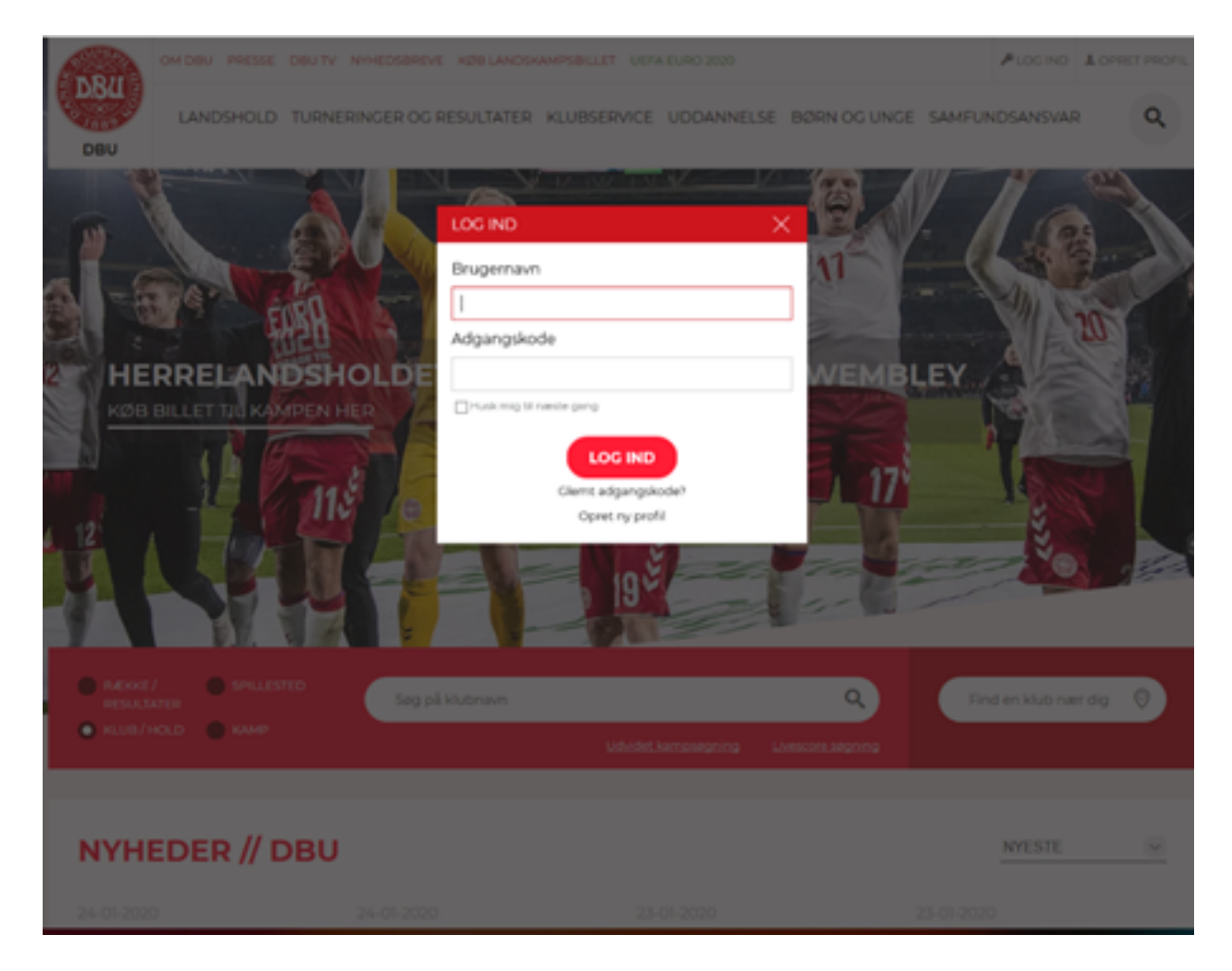

### **Trin 3**

Gå til "Mine abonnenter" som ligger under "Mine oplysninger".

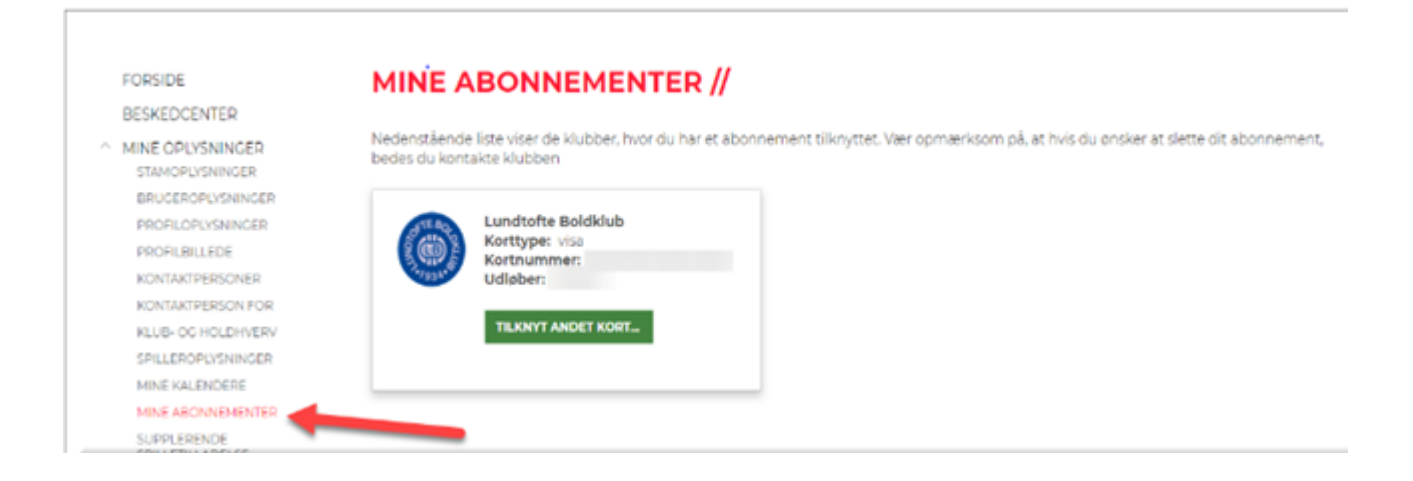

### **Trin 4**

Tryk på "Tilknyt andet kort" for at ændre din betalingskort på abonnement.

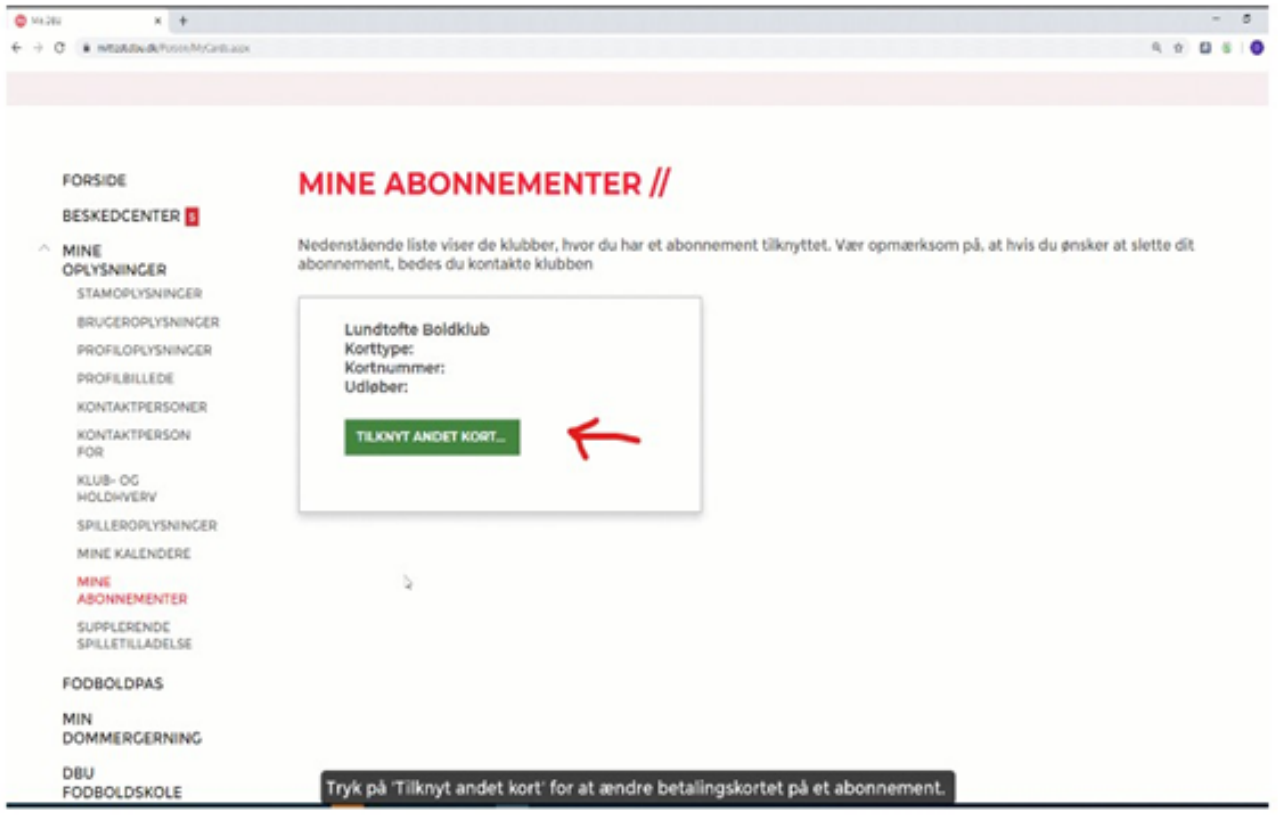

## **Trin 5**

Tast din oplysninger ind og tryk på "Opret abonnement".

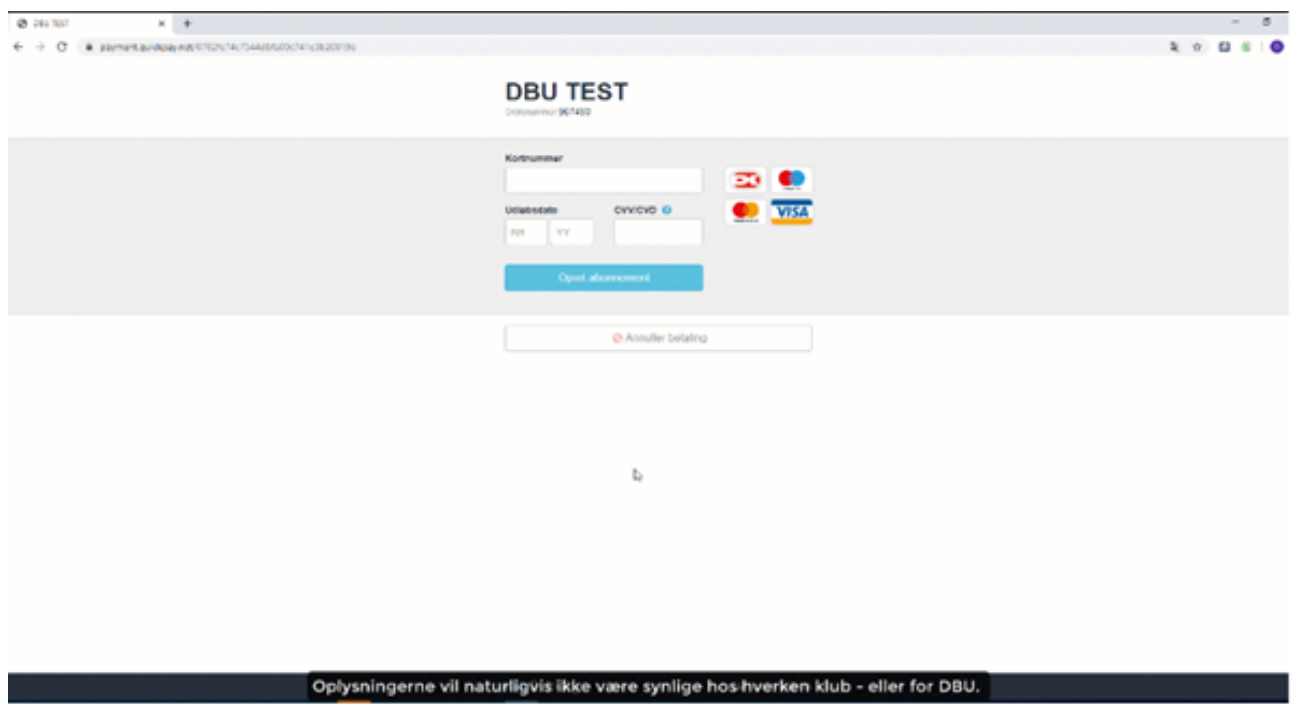

## **Trin 6**

Når du har trykket på "opret abonnement" så er dit kort opdateret. Hvis du ønsker at skifte betalingskortet igen, så skal du bare følge guiden.

Med venlig hilsen Boldklubben af 1893

**Fodboldafdelingen**